# Error log file and configuration file to troubleshoot

62 admin November 21, 2024 [Common Errors & Troubleshooting](https://www.ezeelogin.com/kb/category/common-errors-troubleshooting/4/) 6763

## **Ezeelogin Troubleshooting: Error Logs and Configuration Files**

**Overview:** This article provides information about error log files for both backend operations and web interface(Webgui), along with instructions on monitoring console errors.

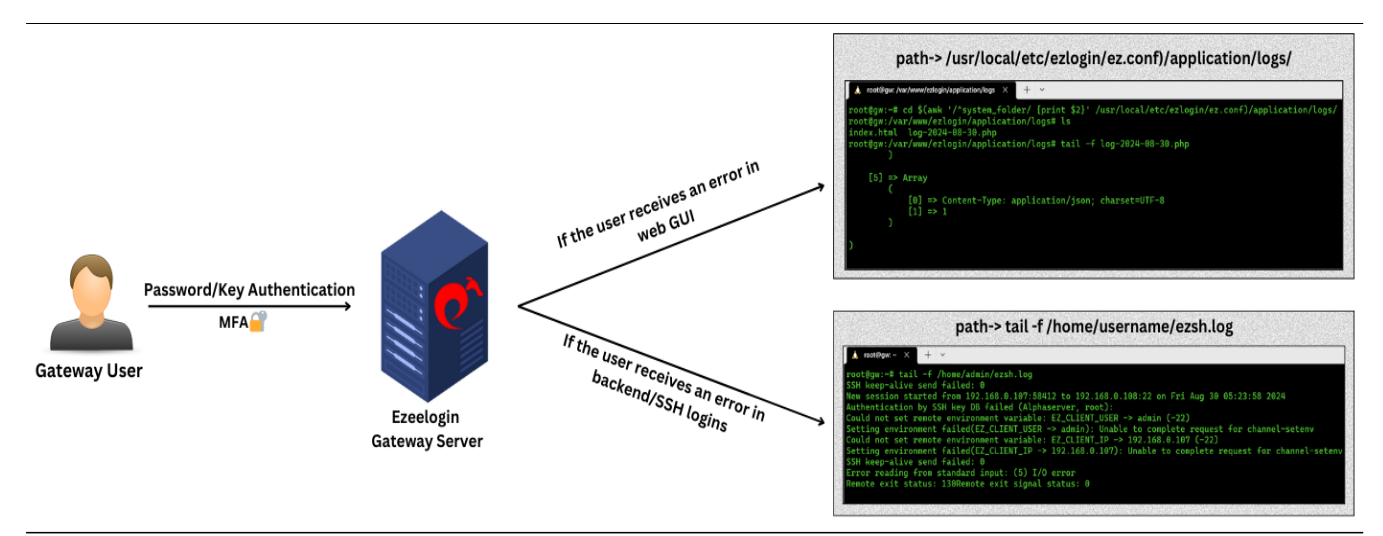

Location of configuration and log files for troubleshooting.

- The configuration file is located at **/usr/local/etc/ezlogin/ez.conf**
- Ezeelogin has two log files one for the **web interface** and one for the **backend ssh interface**.

#### **1. FRONTEND OR WEB INTERFACE LOGS { Application log }**

- The front end or web interface runs on PHP; hence, we have a separate log file for it. The log files are stored in the **/{system folder specified at the installation time**.
- If you experience any issues on the web interface or GUI, refer to this log file for details.

Run the following command to navigate to the log directory:

root@gateway:~# cd \$(awk '/^system\_folder/ {print \$2}' /usr/local/etc/ezlogin/ez.conf)/application/logs/

or

root@gateway:~# ( cd \$(awk '/^system\_folder/ {print \$2}' /usr/local/etc/ezlogin/ez.conf)/application/logs/ && tail -f \$(ls -t log-\*.php | head -n 1) )

You can find the same path by checking the **system\_folder in**

**/usr/local/etc/ezlogin/ez.conf**. The path would be **/{system folder}/application/logs/**. After changing to that directory, you can check the latest log. Refer to the below screenshot.

```
root@localhost ~]# cd $(awk '/^system_folder/ {print $2}' /usr/local/etc/ezlogin/ez.conf)/application/logs/
The conditional control of the set of the conditional conditional conditional conditional conditional conditions in the conditional conditional conditions in the conditional conditional conditions [root@localhost \; \log_2] and conditi
ERROR - 2022-12-13 00:44:47 --> Could not find the language line "Web Logout Shell"
```
#### **2. BACKEND OR SSH LOGS**

- The backend or SSH error logs for each Ezeelogin user are stored in the **/home/{username}/ezsh.log** file. Replace {username} with the user who is facing the issue.
- If you are having any issues with the SSH logins, this is the log file to look at.

```
[root@localhost ~]# tail -f /home/mike/ezsh.log<br>New session started from 192.168.1.2:59302 to 192.168.1.8:22 on Mon Dec 12 23:22:19 2022<br>ERROR: User has not set a security code<br>Two factor authentication forced, but none av
```
For a detailed debug log for troubleshooting, do append the parameter **log\_level trace** in ez.conf

root@gateway:~# vi /usr/local/etc/ezlogin/ez.conf

**log\_level trace**

#### **3. How to check errors from the browser console?**

- Open the web page where you encountered errors.
- Right-click on the page and select "Inspect" from the menu. This will open the Chrome DevTools.

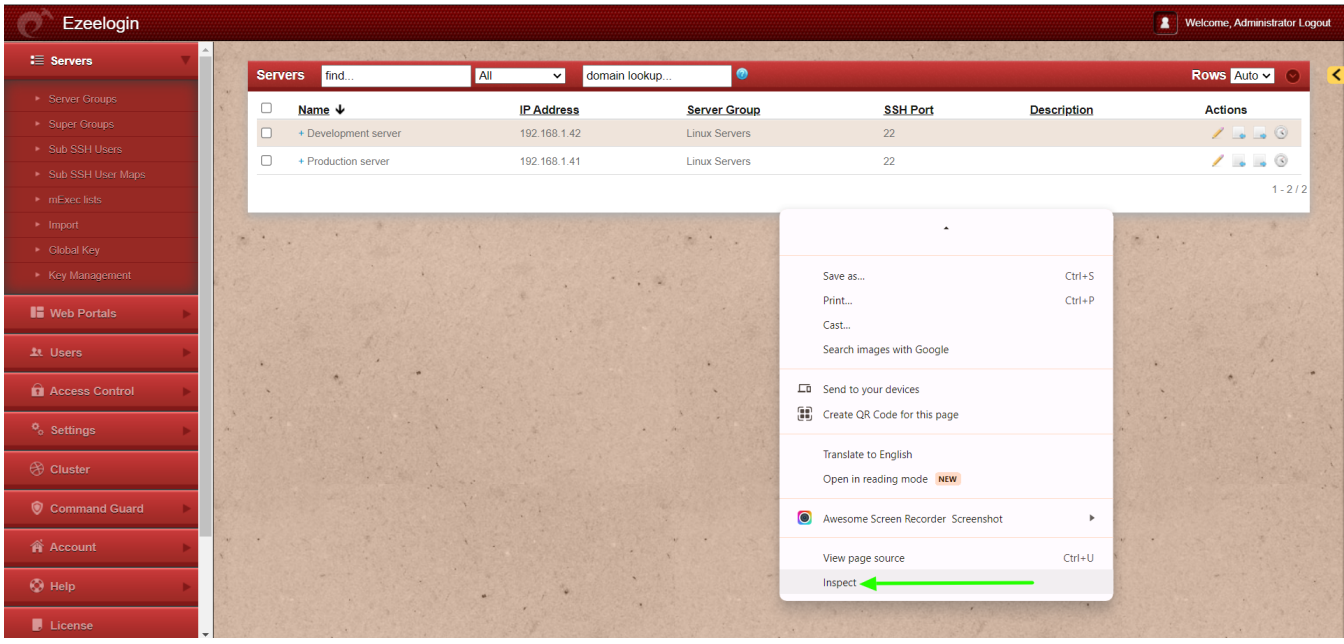

• In the DevTools window, navigate to the "Console" tab.

![](_page_2_Picture_37.jpeg)

Any errors, warnings, or logs will be displayed in the console.

"**log\_level trace** parameter will only work from Ezeelogin version 7.23.0".

Contact our **[support department](https://www.ezeelogin.com/support/)** if you face any further difficulties.

### **Related Articles:**

[How do I get detailed logs from Ezeelogin error logs?](https://www.ezeelogin.com/kb/article/how-to-get-detailed-logs-from-ezeelogin-error-logs-354.html)

**[Issue with Log Retain Duration.](https://www.ezeelogin.com/kb/article/issue-with-log-retain-duration-473.html)** 

[How to truncate the SSH session logs recorded.](https://www.ezeelogin.com/kb/article/how-to-truncate-the-ssh-session-logs-recorded-168.html)

Online URL:

<https://www.ezeelogin.com/kb/article/error-log-file-and-configuration-file-to-troubleshoot-62.html>